## **دليل اإلعداد السريع**

#### **HL-2130, HL-2132, HL-2220, HL-2230,** HL-2240, HL-2240D, HL-2242D, HL-2250DN

ARB اإلصدار 0

**1**

قبل استخدام هذه الطابعة ألول مرة، اقرأ دليل اإلعداد السريع إلعداد وتثبيت الطابعة الخاصة بك. لمشاهدة دليل اإلعداد السريع بلغات أخرى، يرجى زيارة .http://solutions.brother.com/

## **2 إزالة مواد التغليف من على الطابعة**

**مالحظة** ال تتوفر جميع الطرازات في جميع الدول.

#### **طباعة صفحة اختبار**

**4**

# **تحميل الورق في درج الورق 3**

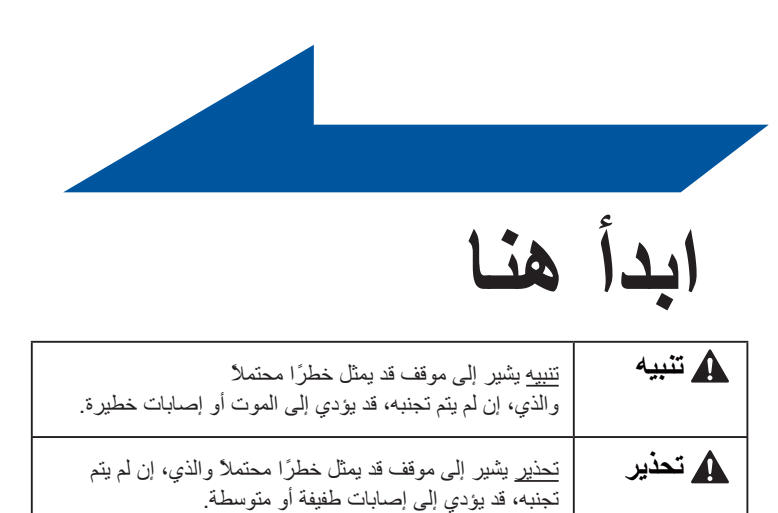

#### **إزالة تغليف الطابعة وفحص المكونات**

#### **مالحظة** ننصح بحفظ حقائب التغليف األصلية.

- قد تختلف المكونات الموجودة في العبوة باختالف البلد الذي تقيم به.
- إذا احتجت لأي سبب من الأسباب شحن الجهاز، قم بعناية بإعادة تغليف الجبوة ومواد التغليف الأصلية الخاصة به لتجنب حدوث أي تلف أثناء عملية النقل. يجب أن تخضع الطابعة للتأمين المناسب مع شركة النقل. لكيفية إعادة تغليف الطابعة، انظر تغليف وشحن الطابعة في دليل المستخدم*.* كابل الواجهة ليس أحد الكماليات القياسية. قم بشراء كابل الواجهة المناسب للواجهة التي تريد استخدامها )USB أو الشبكة(.
	- **كابل واجهة USB**

#### ننصح باستخدام كابل 2.0 USB( النوع B/A )والذي ال يزيد طوله عن 2 متر )6 أقدام(.

**كابل الشبكة** استخدم كابل مستقيم من الفئة 5 )أو أكبر( مزدوج مجدول لشبكة Ethernet السريعة T-BASE10 أو TX-BASE.100

**c.** بعد انتهاء تسخين الطابعة، يتوقف مؤشر **Ready** LED عن الوميض ويتحول لونه للون الأخضر .

#### **عناصر مستهلكة** عندما يحين وقت استبدال العناصر المستهلكة، سوف تشير مصابيح LED الموجودة على لوحة التحكم إلى وجود خطأ. ولمزيد من المعلومات بخصوص العناصر المستهلكة الخاصة بطابعتك، يمكنك الدخول على [/original/com.brother.www://http](http://www.brother.com/original/) أو اتصل على موزع Brother المحلي الخاص بك.

address إلى عنوان IP أو اسم ملقم الطباعة) ■ على سبيل المثال: /1.168.1.2/http://192.168 انظر اإلدارة عبر اإلنترنت في دليل مستخدم الشبكة.

#### **هام**

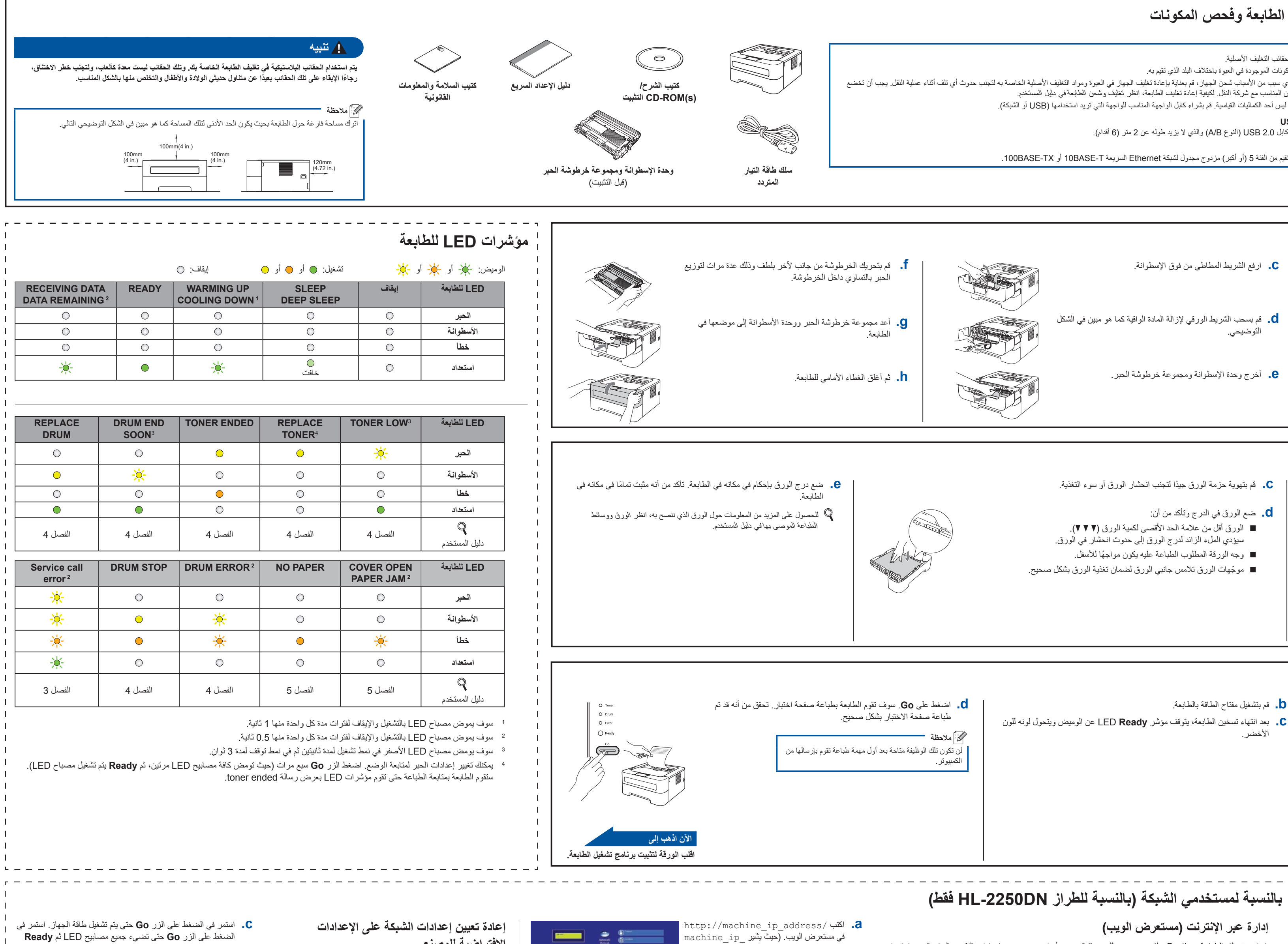

#### **ال تقم بتوصيل سلك طاقة التيار المتردد بعد.**

للورق من حجم legal أو Folio، اضغط على زر التحرير في أسفل درج الورق وقم بسحب مؤخرة درج الورق. (الورق من حجم Legal أو Folio غير مناح في بعض المناطق.)

**a.** قم بإزالة شريط التغليف من على الطابعة، وعبوة جل السيليكا من درج اإلخراج المواجه لألسفل.

#### **تحذير**

ال تأكل جل السيليكا. وتخلص منه فورًا.

- **a.** قم بسحب درج الورق بالكامل خارج الطابعة. **c.** قم بتهوية حزمة الورق جيدًا لتجنب انحشار الورق أو سوء التغذية.
	- **b.** أثناء الضغط على ذراع تحرير موجّ هات الورق األخضر، قم بتحريك موجّهات الورق لتناسب حجم الورق الذي تقوم بتحميله في الدرج. تأكد من أن الموجهات مثبتة بإحكام في أماكنها.

- **مالحظة**
- الكمبيوتر.

### **b.** قم بتشغيل مفتاح الطاقة بالطابعة.

**RANT** 

**هام ال تقم بتوصيل كابل الواجهة بعد.**

**a.** قم بتوصيل سلك طاقة التيار المتردد بالطابعة أوالً ثم قم بتوصيله في مأخذ طاقة التيار المتردد.

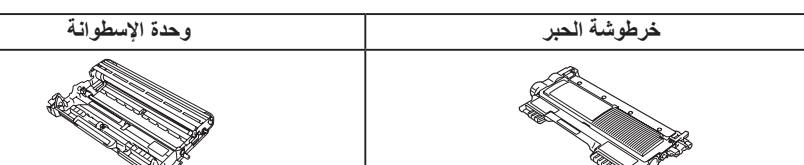

والستبدال العناصر المستهلكة، انظر استبدال العناصر المستهلكة في دليل المستخدم.

- **c.** ارفع الشريط المطاطي من فوق اإلسطوانة.
- **d.** قم بسحب الشريط الورقي إلزالة المادة الواقية كما هو مبين في الشكل التوضيحي.
- 
- **e.** أخرج وحدة اإلسطوانة ومجموعة خرطوشة الحبر. **b.** افتح الغطاء األمامي. **h.** ثم أغلق الغطاء األمامي للطابعة.

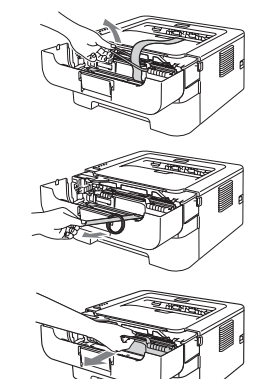

- **االفتراضية للمصنع**
- <span id="page-0-3"></span><span id="page-0-2"></span><span id="page-0-1"></span><span id="page-0-0"></span>يمكنك إعادة تعيين ملقم الطباعة على اإلعدادات االفتراضية للمصنع )حيث يتم إعادة تعيين كافة المعلومات والتي منها المعلومات الخاصة بكلمة المرور وعنوان IP).
	- **a.** قم بإيقاف تشغيل الطابعة.
- **b.** تأكد من إغالق الغطاء األمامي وأن سلك الطاقة متصل بمأخذ التيار.
- الضغط على الزر **Go** حتى تضيء جميع مصابيح LED ثم **Ready** ينطفئ مصباح LED.
	- **d.** اترك الزر **Go**. تأكد من توقف جميع مصابيح LED.
- **e.** اضغط الزر **Go** ست مرات. تأكد من إضاءة جميع مصابيح LED لإلشارة إلى أن ملقم الطباعة قد تم إعادة تعيينه على اإلعدادات االفتراضية للمصنع. سيقوم الجهاز بإعادة التشغيل.

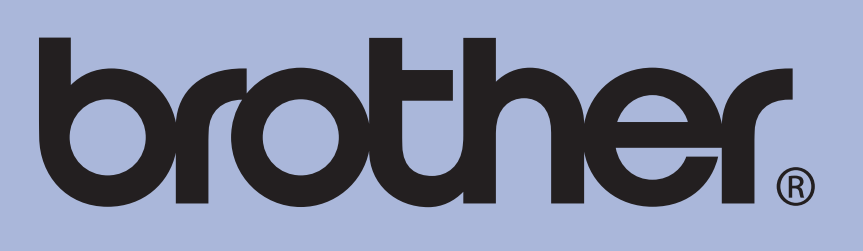

**إدارة عبر اإلنترنت )مستعرض الويب(**

يتم تجهيز ملقم الطباعة Brother بملقم ويب يسمح لك بمراقبة وضعه أو تغيير بعض من إعدادات التكوين الخاصة به، باستخدام

HTTP( بروتوكول نقل النص التشعبي(.

 **مالحظة**

 $\pm$   $\pm$  $\pm$   $\pm$  $\pm$   $\pm$  $\blacksquare$ 

 اسم تسجيل الدخول للمسئول هو '**admin**( 'متحسس لحالة األحرف الالتينية( وكلمة المرور االفتراضية هي '**access**'. ننصح باستخدام 6.0 RExplorer Internet® Microsoft( أو أحدث( أو 3.0 Firefox( أو أحدث( لـ <sup>R</sup> Windows و3.0 Safari )أو أحدث( لـ Macintosh. رجاءً التأكد أيضً ا من تمكين JavaScript وملفات تعريف االرتباط بشكل دائم بغض النظر عن نوع مستعرض الويب المستخدم. الستخدام مستعرض ويب، ستحتاج إلى معرفة عنوان IP الخاص بملقم الطباعة. وقد تم إدراج عنوان IP الخاص بملقم الطباعة في قائمة بصفحة إعدادات الطباعة.

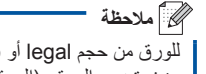

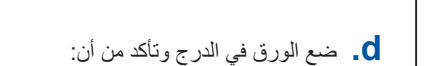

- الورق أقل من عالمة الحد األقصى لكمية الورق )**b b b**).
- سيؤدي الملء الزائد لدرج الورق إلى حدوث انحشار في الورق. وجه الورقة المطلوب الطباعة عليه يكون مواجهًا لألسفل.
- 

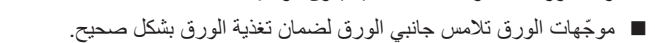

## **بالنسبة لنظام التشغيل X OS Mac**

<span id="page-1-0"></span>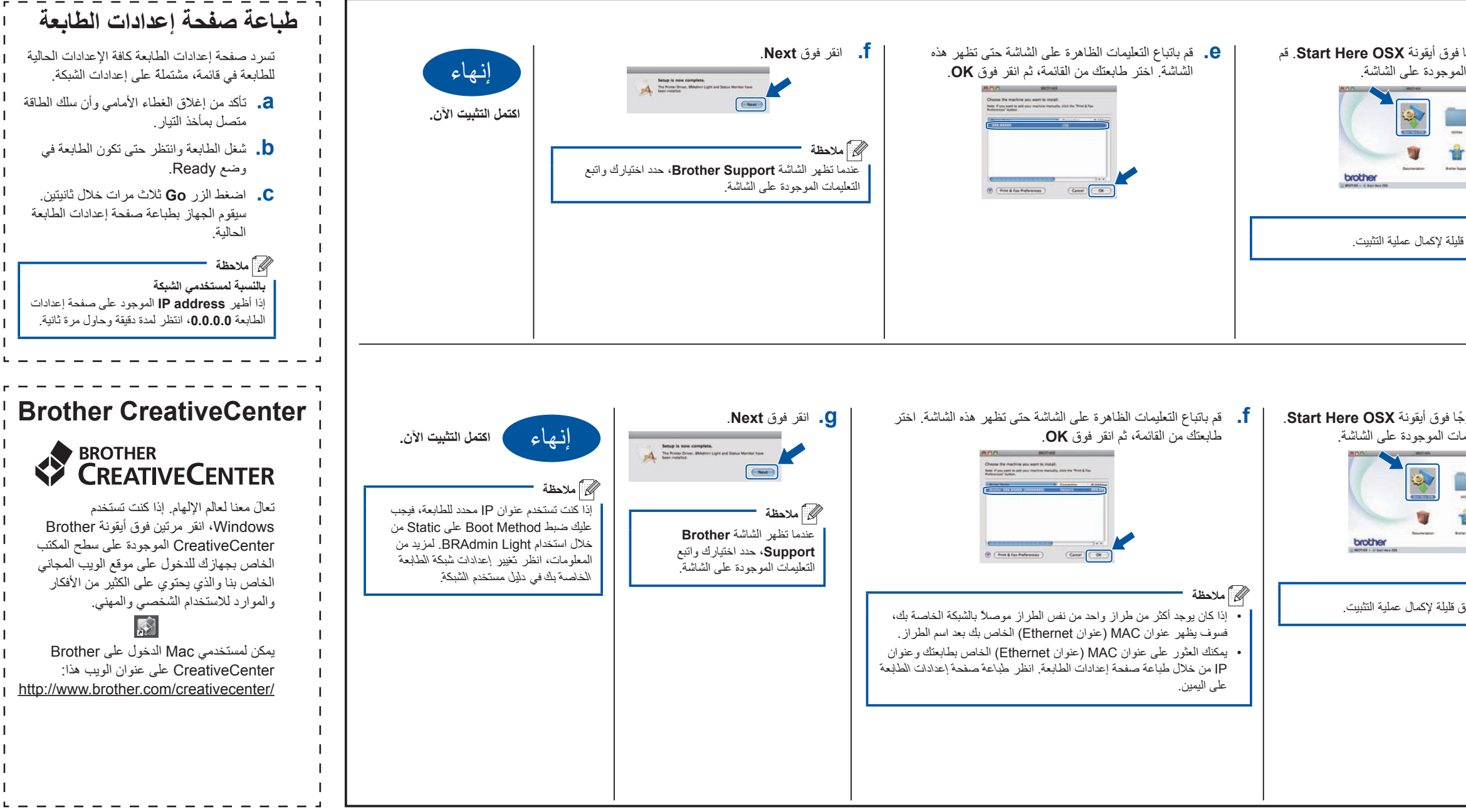

## **brother.**

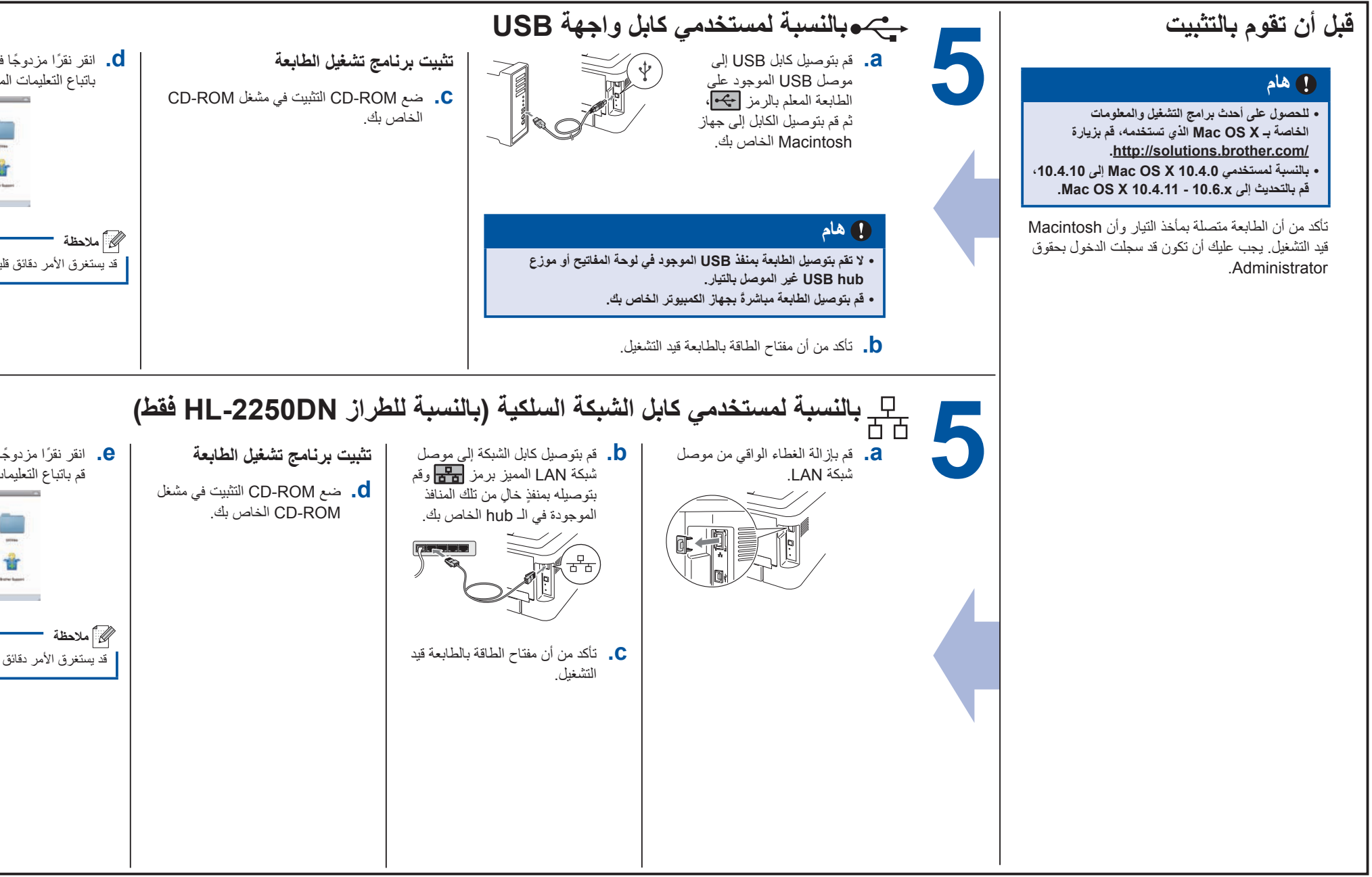

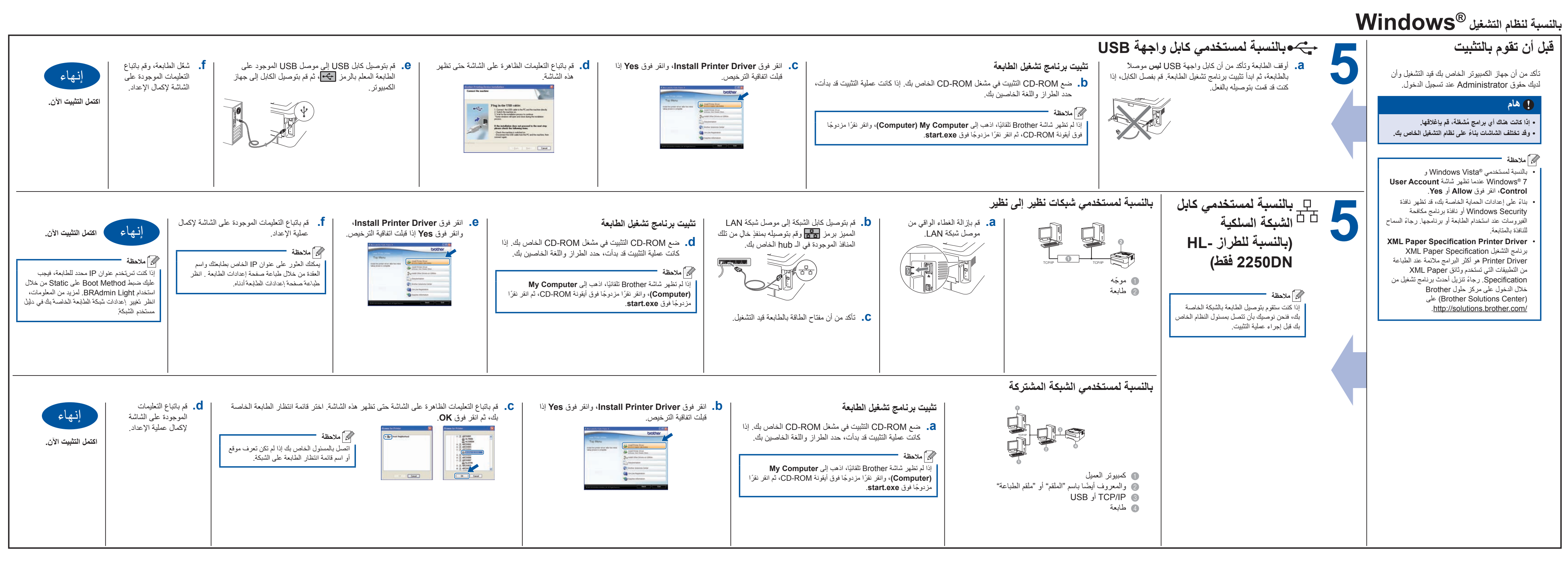